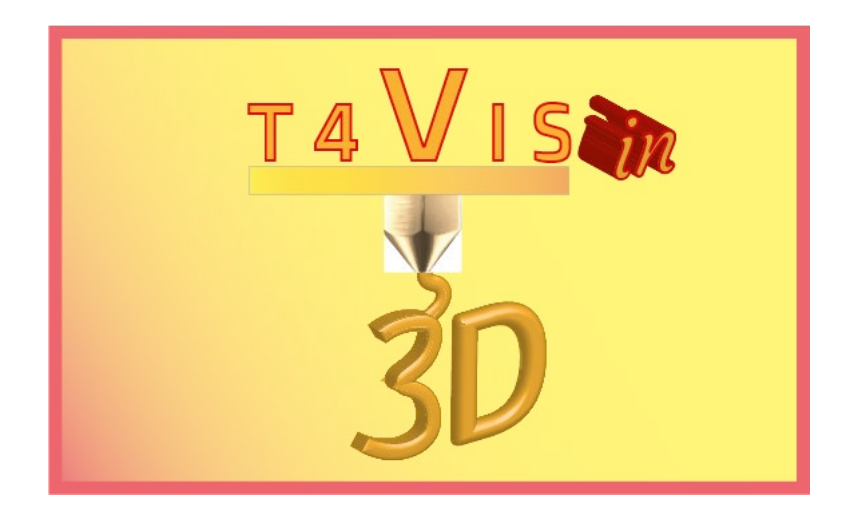

# **Trainers for Visually Impaired Students Introduce 3D Printing**

# *Tutorial módulo 7 Uso independiente de impresoras SLA*

Tutorial del curso de formación T4VIS-In3D

Publicado por el consorcio del proyecto T4VIS-In3D

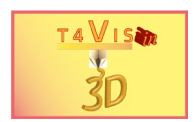

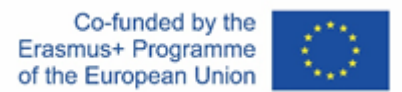

El proyecto "T4VIS-In3D" fue cofinanciado por el programa "ERASMUS+" de la Comisión Europea.

El apoyo de la Comisión Europea para la producción de esta publicación no constituye una aprobación del contenido, el cual refleja únicamente las opiniones de los autores, y la Comisión no se hace responsable del uso que pueda hacerse de la información contenida en la misma.

Este tutorial está publicado por el consorcio del proyecto T4VIS-IN3D.

# **Licencia**

"Trainers for Visually Impaired Students Introduce 3D Printing" está protegido por la siguiente licencia: **[Attribution-ShareAlike](https://creativecommons.org/licenses/by-sa/4.0/) 4.0 International (CC BY-SA 4.0)**

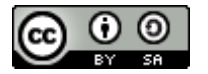

# **Copia:**

*Copia de noviembre del 2021, Berufsförderungswerk Düren gGmbH*

# **El consorcio del proyecto T4VIS-In3D:**

**Berufsförderungswerk Düren gGmbH** (Coordinador del proyecto) Karl-Arnold-Str. 132-134, D52349 Düren, Germany, [http://www.bfw-dueren.de](http://www.bfw-dueren.de/)

**Fundación ASPAYM Castilla y León** C/ Severo Ochoa 33, Las Piedras 000, 47130, Simancas Valladolid, Spain[, https://www.aspaymcyl.org/](https://www.aspaymcyl.org/) 

**Hilfsgemeinschaft der Blinden und Sehschwachen Osterreichs** Jagerstrasse 36, 1200 Wien, Austria, https://www.hilfsgemeinschaft.at/

**Instituttet for Blinde og Svagsynede, IBOS** Rymarksvej 1, 2900 Hellerup, Dinamarca, [https://www.ibos.dk](https://www.ibos.dk/) 

**Istituto Regionale Rittmeyer per i ciechi di Trieste** Viale Miramare 119, 34136 Trieste, Italia,<http://www.istitutorittmeyer.it/>

#### **NRCB**

24 Landos Str., Plovdiv, 4006, P. Box 11, Bulgaria[, http://www.rehcenter.org](http://www.rehcenter.org/)

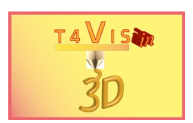

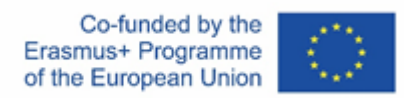

# **Tabla de contenido**

<span id="page-2-0"></span>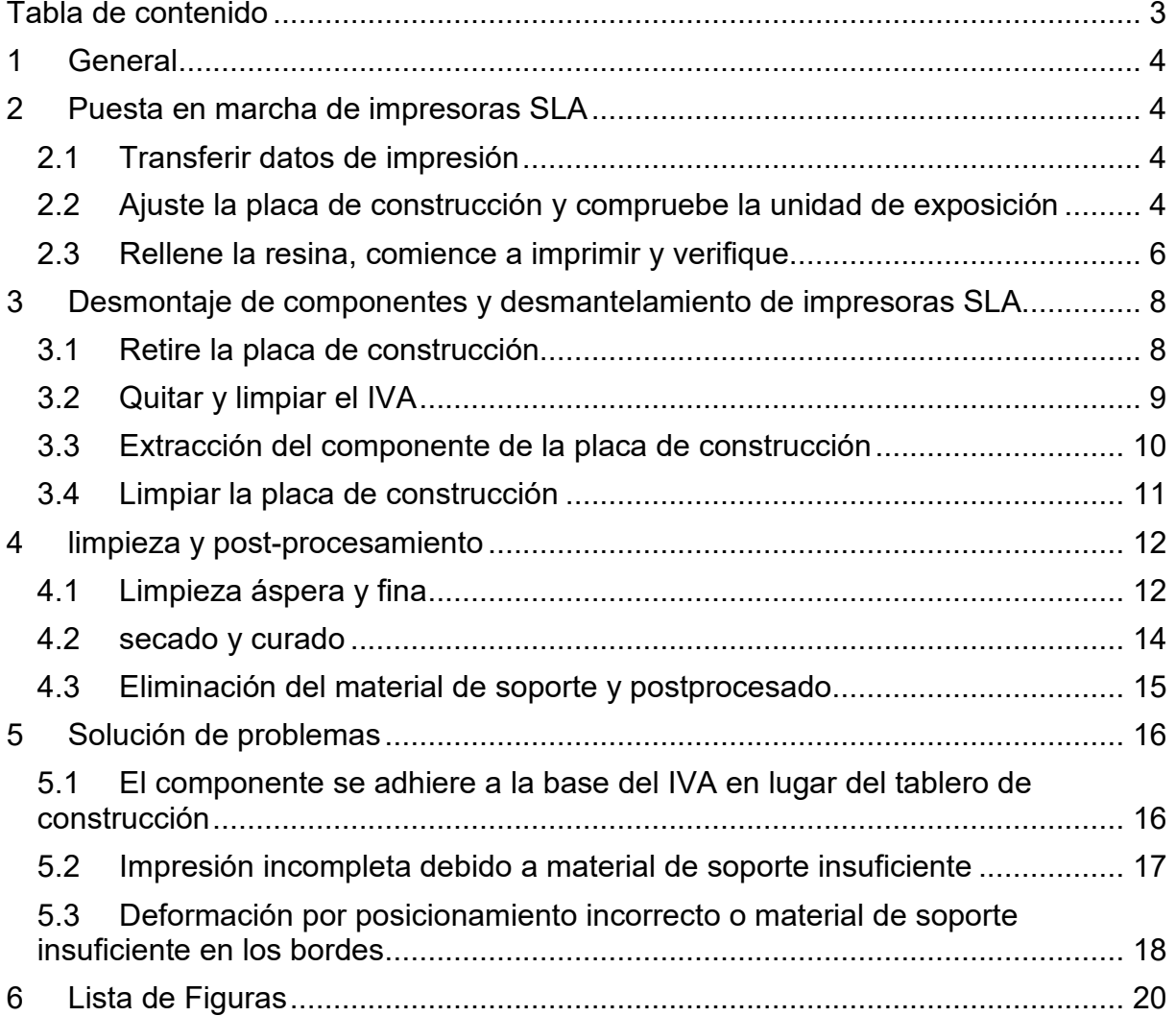

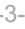

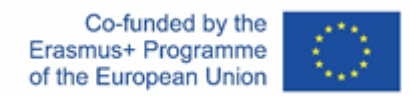

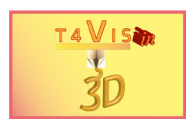

# <span id="page-3-0"></span>**1 General**

El desarrollo técnico de las impresoras 3D avanza rápidamente. Los dispositivos son cada vez más fáciles de usar y convenientes. Las funciones de configuración y ajuste están siendo asumidas cada vez más por los propios dispositivos. Cuanto más caros son los dispositivos, mayor es la gama de funciones.

**Para operar una impresora 3D, las instrucciones de operación asociadas brindan instrucciones detalladas e información de seguridad.** Además, cada fabricante ofrece foros de usuarios en línea en los que los problemas con el dispositivo generalmente se pueden resolver más rápidamente que a través del soporte telefónico respectivo.

Este tutorial solo trata sobre el funcionamiento básico de las impresoras SLA y los conceptos básicos de la configuración correcta.

# <span id="page-3-1"></span>**2 Puesta en marcha de impresoras SLA**

Los pasos principales involucrados en la puesta en marcha de una impresora SLA se pueden describir de la siguiente manera:

- 1. Inserte el soporte de datos con el archivo de impresión en el dispositivo
- 2. Ajuste la placa de construcción y compruebe la unidad de exposición
- 3. Vierta la resina en el contenedor de resina (IVA).
- 4. Empiece a imprimir
- 5. Compruebe la presión

# <span id="page-3-2"></span>**2.1 Transferir datos de impresión**

Al igual que con las impresoras FDM, los datos de impresión se guardan mediante un medio de almacenamiento USB o una tarjeta de memoria SD. Algunas impresoras tienen dificultades para leer medios de almacenamiento con una capacidad de almacenamiento de más de 32 GB.

Los diseños modernos ahora también permiten la transferencia de archivos de impresión desde la computadora al soporte de datos insertado a través de LAN o WI AN

Para descartar errores de lectura, los soportes de datos deben conectarse antes de encender el dispositivo.

# <span id="page-3-3"></span>**2.2 Ajuste la placa de construcción y compruebe la unidad de exposición**

Después de cada proceso de impresión y transporte, se debe ajustar la distancia exacta entre la placa de impresión y la superficie de la unidad de exposición.

Si la distancia es demasiado grande, las capas no se adherirán a la placa de construcción sino al vidrio o lámina del VAT. Si la distancia es demasiado pequeña, la unidad de exposición puede destruirse. En el mejor de los casos, la resina se

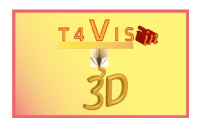

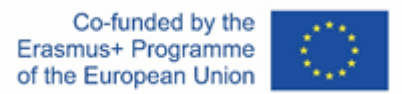

exprime entre la lámina o la placa de vidrio. Como resultado, no se pueden lograr buenos resultados de impresión.

Para ajustar la distancia, se debe eliminar el VAT en la mayoría de las impresoras. Dependiendo del fabricante, la distancia se puede medir utilizando una hoja de papel. Esto puede ser de pliegue simple o doble dependiendo del fabricante. Para ello, primero se deben aflojar los tornillos de fijación del panel de construcción (véanse las flechas rojas en la [ilustración 1\)](#page-4-0).

El ajuste manual se activa a través del menú de la impresora y la placa de construcción se mueve a la parte superior del papel. El movimiento es detenido por una barrera de luz. La distancia correcta se puede comprobar tirando suavemente del papel. El papel debe sacarse con dos dedos con una ligera resistencia.

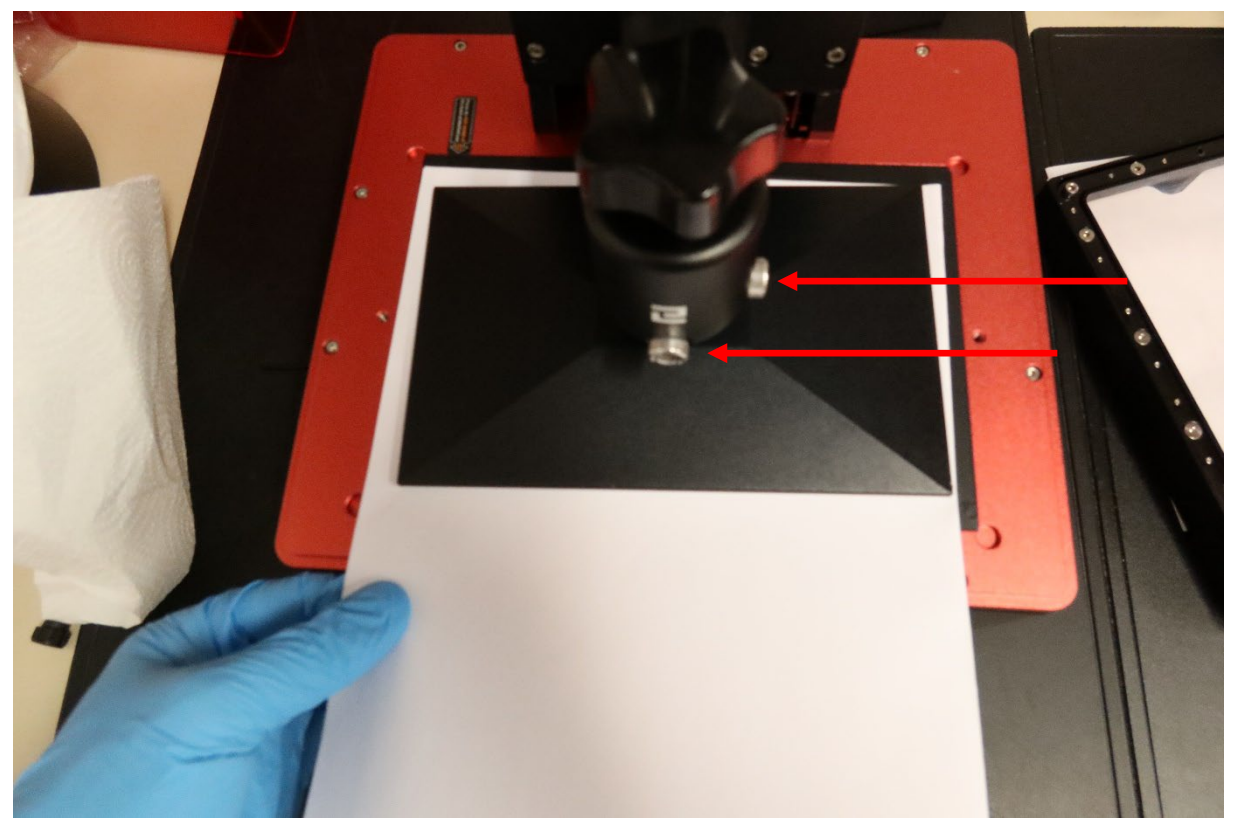

**Ilustración1 Comprobación de la distancia correcta del panel de construcción**

<span id="page-4-0"></span>Si la resistencia es demasiado alta o demasiado baja, la placa debe moverse hacia arriba o hacia abajo en pasos de 0,1 mm usando el menú. Si hay suficiente resistencia, la altura establecida se puede guardar como una configuración Z0 usando el menú de la impresora.

Las impresoras que no permiten el ajuste a través del menú pueden tener un dispositivo mecánico para cambiar la activación de la barrera de luz para ajustar la posición Z0.

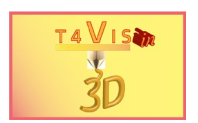

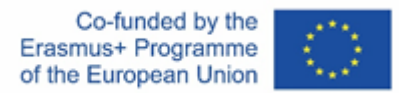

Finalmente, los tornillos para fijar el tablero de construcción se vuelven a apretar a mano. A continuación, la placa de construcción se vuelve a poner en marcha a través del menú de la impresora.

Una vez levantada la placa de construcción, se puede comprobar la unidad de exposición. Los fabricantes de impresoras también ofrecen opciones para esto en el menú de la impresora. Estos se denominan "Exposición" o "Prueba LCD". Aquí se puede comprobar si la unidad de exposición funciona impecablemente y sin fallos.

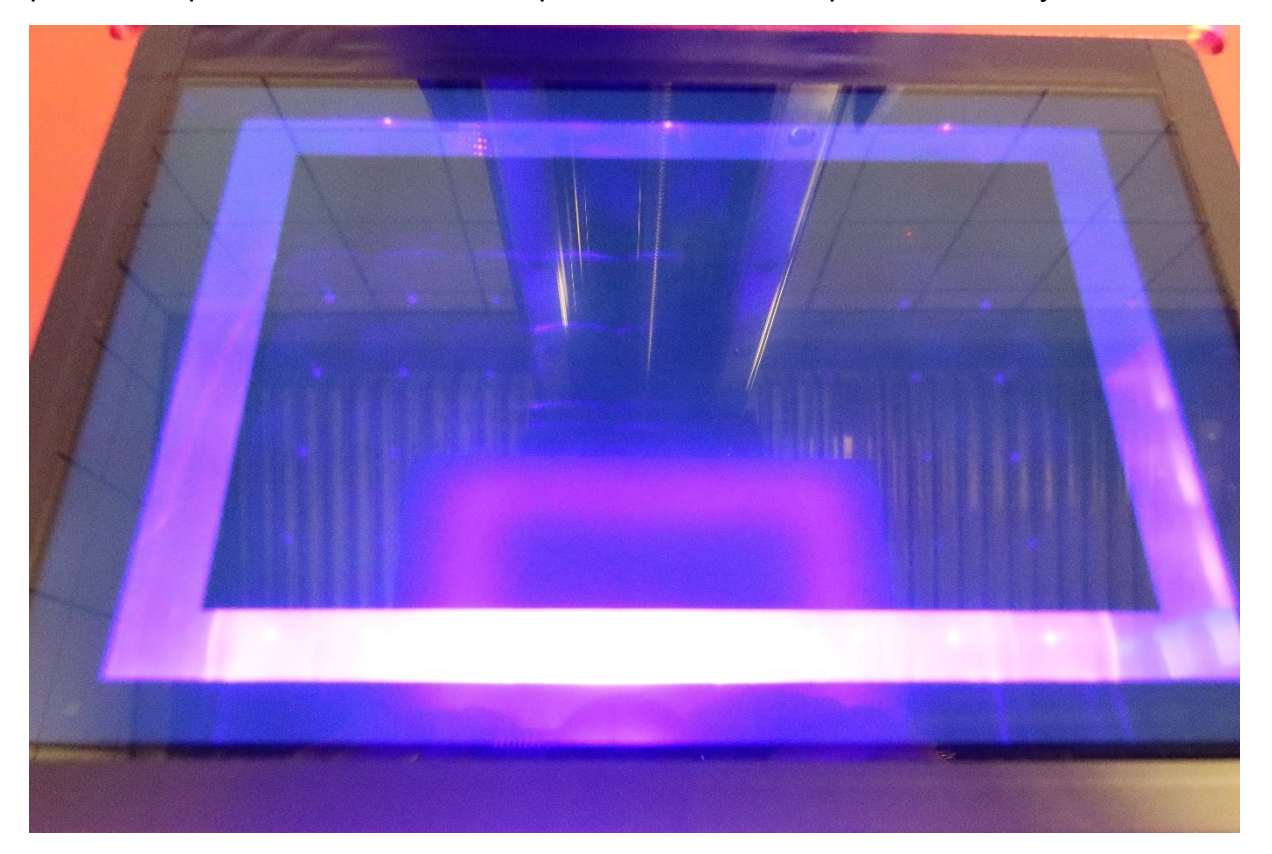

**Ilustración2Prueba de la unidad de exposición (ejemplo Elegoo Saturn)**

<span id="page-5-1"></span>Si la superficie tiene manchas o fallas de exposición, la resina no se puede exponer y curar en estas áreas. Las manchas pueden deberse a la resina en la superficie de la unidad de imagen. Estas manchas se pueden eliminar con isopropanol.

Los fallos de exposición pueden ser causadas por resina penetrada o fallos del LED. La única solución en este último caso es reemplazar la unidad de exposición.

# <span id="page-5-0"></span>**2.3 Rellene la resina, comience a imprimir y verifique**

Después de ajustar la placa de construcción, el VAT se puede volver a conectar a la impresora de acuerdo con las especificaciones del fabricante. A continuación, se puede rellenar la resina. Antes, sin embargo, hay que ponerse una máscara de respiración FFP2 (o mejor una máscara FFP3) y guantes de nitrilo desechables. Los guantes de silicona habituales no son suficientes cuando se manipula resina e isopropanol.

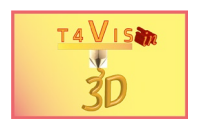

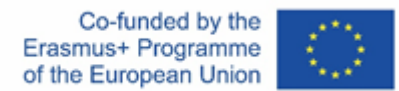

También se puede usar una bata de laboratorio para proteger la ropa.

La resina debe agitarse antes de llenar la botella para aflojar cualquier depósito. A continuación, la resina se vierte con cuidado en el VAT hasta que alcance la marca máxima. La marca máxima no debe excederse aquí, de lo contrario, la resina puede entrar en la unidad de exposición y en la impresora cuando se sumerja el panel de construcción. Una vez que se ha alcanzado la marca de llenado, la botella debe girarse ligeramente para evitar que gotee del cuello de la botella. Estos también se pueden limpiar con un paño de cocina.

Después de llenar la resina, la botella se guarda de nuevo y se cierra la cubierta de protección de la luz de la impresora. Ahora se puede iniciar la impresión a través del menú de la impresora. Para hacer esto, primero debe seleccionar el archivo y luego comenzar a imprimirlo.

Durante la impresión, debe verificar varias veces si la impresión se realiza correctamente y si el objeto se adhiere correctamente a la placa de construcción. Esto se puede hacer a través de la cubierta de protección de la luz. Sin embargo, al comienzo de la impresión, la placa de construcción todavía es demasiado profunda y está cubierta por los bordes del VAT. Por lo tanto, hay disponible un botón de pausa con el que se puede iniciar brevemente la placa de construcción para su comprobación.

<span id="page-6-0"></span>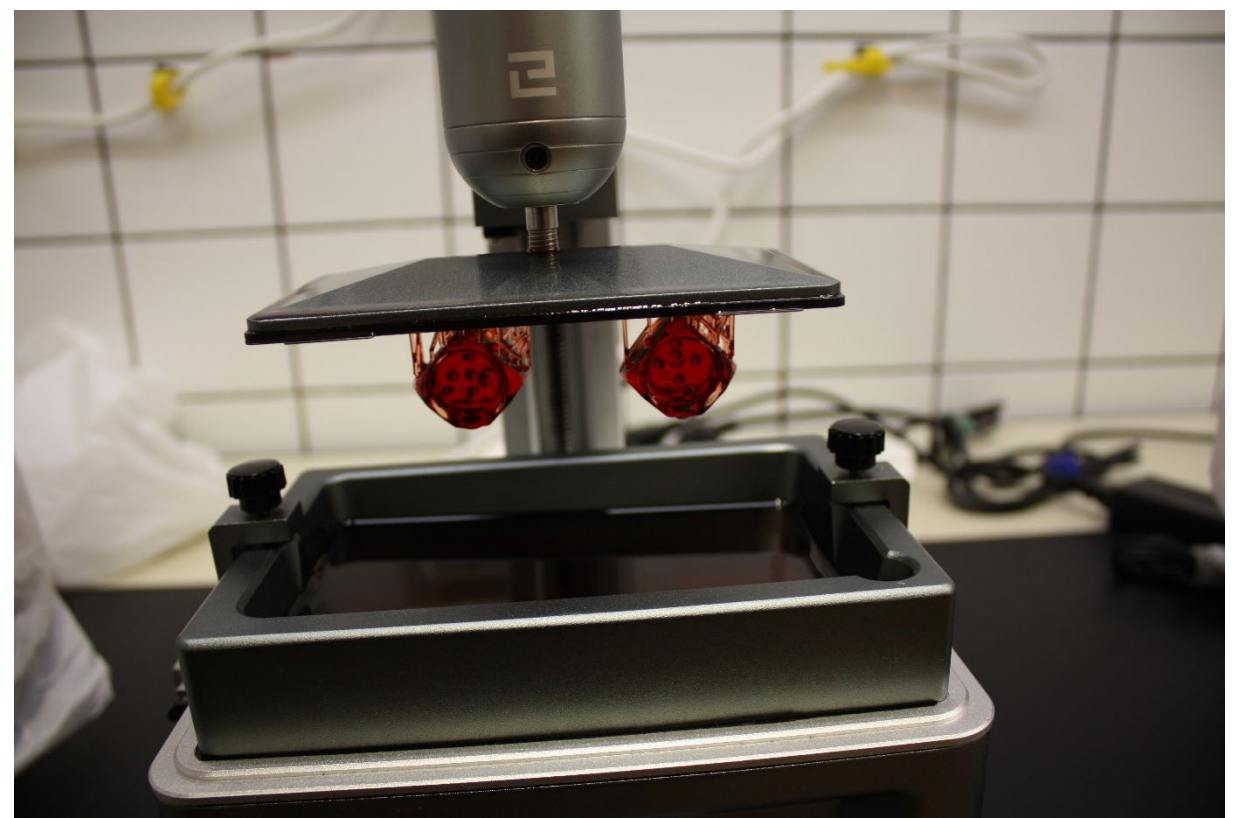

**Ilustración 3 Control de impresión.**

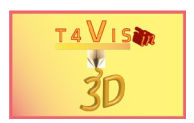

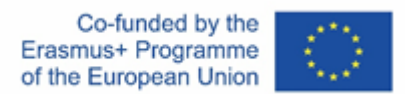

Al verificar, asegúrese de que todas las partes del componente y la estructura de soporte estén presentes. Si faltan partes individuales aquí, la impresión debe cancelarse.

# <span id="page-7-0"></span>**3 Desmontaje de componentes y desmantelamiento de impresoras SLA**

Independientemente del fabricante, los pasos principales involucrados en la puesta en marcha de una impresora SLA se pueden describir de la siguiente manera:

- 1. Retire la placa de construcción
- 2. Quitar el IVA, vaciar y limpiar
- 3. Extracción del componente de la placa de construcción
- 4. Limpiar la placa de construcción

## <span id="page-7-1"></span>**3.1 Retire la placa de construcción**

Una vez que se completa la impresión, la placa de construcción se puede quitar de la impresora inmediatamente. Sin embargo, se recomienda esperar unos 5 minutos para que el exceso de resina pueda escurrirse del componente. Esto reduce el consumo de resina y la contaminación de la solución de limpieza.

#### **Sin embargo, antes de hacerlo, se debe colocar el mismo equipo de protección descrito en el capítulo anterior.**

Por lo general, la placa de construcción está unida a la guía del eje Z con una perilla giratoria. Aflojas la perilla y sostienes un tazón debajo de la placa de construcción. Esto es para evitar que la unidad de exposición se ensucie con gotas de resina. Luego, el tablero de construcción se coloca en un recipiente con solución de limpieza. El isopropanol es especialmente adecuado como solución de limpieza.

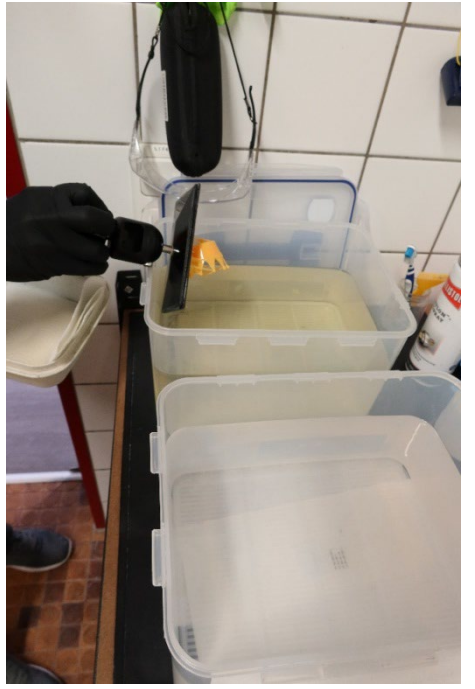

<span id="page-7-2"></span>**Ilustración 4 Colocación del panel de construcción en el baño de limpieza**

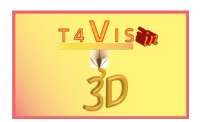

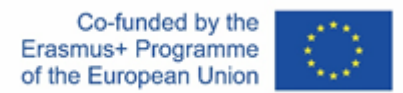

#### <span id="page-8-0"></span>**3.2 Quitar y limpiar el IVA**

El siguiente paso es desconectar el IVA de la impresora y quitarlo de la impresora. Esto puede requerir algo de fuerza y movimiento, ya que las fuerzas de adhesión pueden hacer que la lámina del VAT se adhiera a la unidad de imagen.

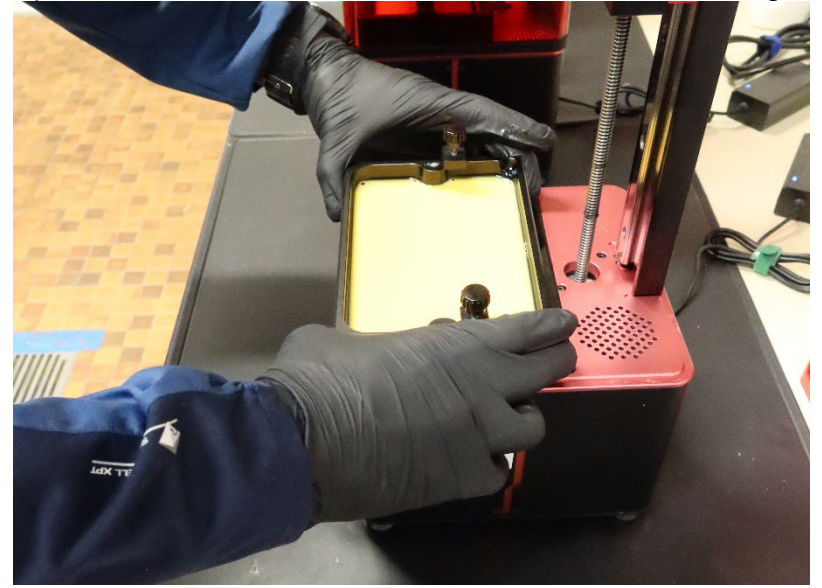

**Ilustración 5 Retiro del IVA**

<span id="page-8-1"></span>El VAT se coloca primero sobre papel de cocina limpio o sobre un marco para proteger la parte inferior de daños y suciedad.

Luego se abre la botella de resina y se inserta un embudo con un filtro de pintura. El filtro de pintura es importante para filtrar cualquier residuo de resina endurecida (por ejemplo, del material de soporte). Estos podrían dañar la parte inferior del VAT con una nueva presión debajo de la placa de construcción. Vierta lentamente la resina de nuevo en la botella.

<span id="page-8-2"></span>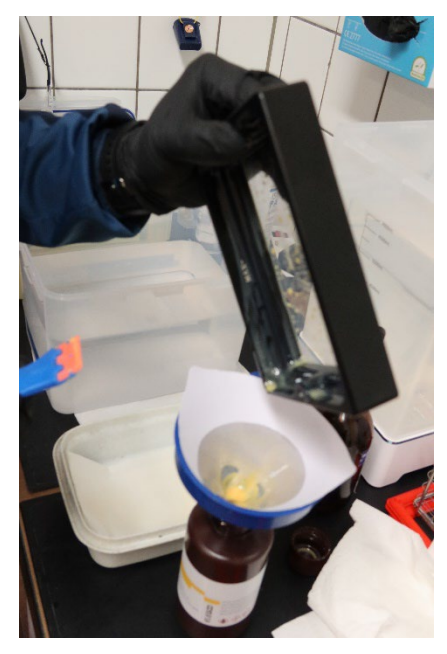

**Ilustración 6 Volcar la resina**

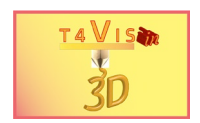

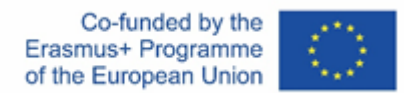

Para eliminar más rápidamente la resina viscosa de la base VAT, se puede presionar con una espátula de plástico blando o con una carta de plastico.

A continuación, se vuelve a colocar el VAT en la base y se limpia el interior y el exterior del VAT con suficiente isopropanol. Se debe tener cuidado para asegurarse de que la parte inferior también se limpie para que no entren residuos de resina en la unidad de exposición. El VAT se limpia y se seca con toallas de papel suaves.

El embudo y el filtro de pintura se pueden quitar de la botella, que se vuelve a cerrar inmediatamente. El filtro de pintura debe desecharse como residuo peligroso y el embudo limpiarse con isopropanol.

#### <span id="page-9-0"></span>**3.3 Extracción del componente de la placa de construcción**

El componente se puede quitar en diferentes momentos después de que la placa de construcción se haya colocado en la solución de limpieza por primera vez. Estos dependen de la naturaleza de la placa de construcción, la estación de limpieza y las preferencias personales.

Las impresoras SLA más pequeñas pueden equiparse con una placa de construcción magnética. Esto permite que los componentes se adhieran a una lámina de metal muy estrecha. Esto se puede doblar para que el componente sea fácil de quitar. Estas placas magnéticas son menos recomendables para impresoras SLA más grandes con un tamaño de 190x150 mm o más. Con componentes grandes y pesados, el efecto magnético no es lo suficientemente fuerte y la lámina metálica puede desprenderse de la placa de construcción en las esquinas. Esto conduce a resultados de impresión deficientes.

En cualquier caso, el componente debería haber sido enjuagado bien en la solución de limpieza antes de ser desmontado. Tenga cuidado de no rayar la superficie de la placa de construcción, ya que esto afectará negativamente la adhesión y el acabado del componente. El componente puede levantarse por las esquinas y separarse de la placa de construcción con una espátula de plástico suave o silicona. Pueden ser necesarios varios intentos para componentes grandes, ya que en algunos casos solo se sueltan pequeñas áreas al principio. En tales casos, la placa de construcción debe volver a sumergirse en el disolvente. Luego, el disolvente fluye entre el componente y la placa de construcción en los puntos sueltos y disuelve la adhesión.

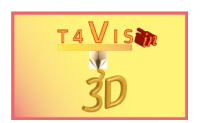

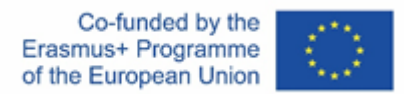

Particularmente en el caso de componentes altos y angostos, no se debe intentar forzar el componente fuera del panel de construcción. Dado que los componentes aún no se han endurecido, pueden romperse fácilmente en tal intento.

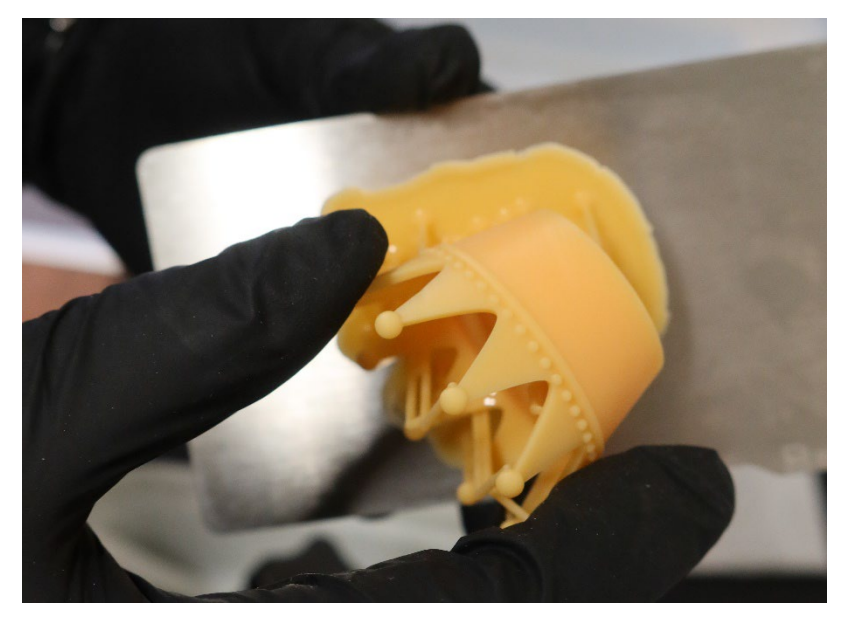

**Ilustración7 Desprendimiento del componente de una película flexible**

## <span id="page-10-1"></span><span id="page-10-0"></span>**3.4 Limpiar la placa de construcción**

Una vez que los componentes se hayan desmontado con éxito, la placa de construcción debe limpiarse con isopropanol. Los residuos de resina deben eliminarse por completo. La superficie del tablero de construcción debe mantenerse libre de grasa.

La limpieza constante del tablero de construcción con alcohol significa que la guía del tablero de construcción, los elementos de resorte en el soporte y la guía de fijación se vuelven rígidos. Estos se pueden volver a hacer resbaladizos con spray de teflón.

Después de la limpieza, la placa de construcción se puede volver a colocar. Para ello, debe apretarse a mano con la rueda giratoria.

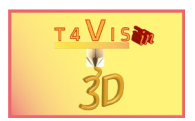

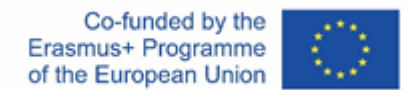

# <span id="page-11-0"></span>**4 Limpieza y post-procesamiento**

En comparación con una impresión FDM, el procesamiento posterior de una impresión SLA requiere mucho espacio, tiempo y material. Incluso cuando se usa con moderación, se requiere un suministro de isopropanol, toallas de papel y barniz protector UV. Aquí también es importante usar guantes protectores, una máscara de respiración y un mono de trabajo.

En primer lugar, cabe señalar que el área de impresión debe estar separada físicamente de la estación de limpieza por razones de seguridad.

Todo el proceso de posprocesamiento en la impresión SLA incluye:

- 1. Limpieza/enjuague áspero
- 2. Limpieza fina
- 3. Secado
- 4. Post-curado del componente con UV (curado)
- 5. Quitar el material de soporte
- 6. Aplicación de barniz protector UV y secado

Como muestra la lista, el procesamiento posterior puede demorar varios días, según el tamaño y el detalle del componente. Por lo tanto, el intento de acortar u omitir pasos individuales es comprensible, pero conduce a peores resultados.

Un paso esencial en el posprocesamiento es la limpieza y el curado. Muchos fabricantes ofrecen ahora dispositivos de "lavado y curado" adecuados en los que estos pasos se pueden llevar a cabo uno tras otro. Estos dispositivos están diseñados para el tamaño de sus impresoras y ofrecen una solución compacta y que ahorra material.

#### <span id="page-11-1"></span>**4.1 Limpieza áspera y fina**

La limpieza intensiva es crucial para un componente de alta calidad. Si quedan residuos de resina en el componente, no se pueden secar y endurecer lo suficiente. Incluso después de pintar, los residuos de resina permanecen visibles debido a las diferencias de color.

Para garantizar una limpieza intensiva, se debe utilizar una técnica de baño múltiple. Esto significa que el componente se limpia en al menos dos, preferiblemente tres, baños. La estrategia de los tres baños se presenta a continuación.

La placa de construcción se toma directamente de la impresora y se coloca en el primer baño para enjuagar los residuos de resina gruesa. Este primer baño presenta el mayor grado de ensuciamiento de los baños de limpieza utilizados. Aquí, el componente y la placa de construcción se pueden limpiar a grandes rasgos con un agitador magnético o simplemente girando. Después de unos 10 minutos, la placa de construcción y el componente se colocan en el segundo baño. Aquí el isopropanol es mucho más limpio que en el contenedor anterior. Ahora se eliminan los restos firmemente asentados. Las gotas de resina pueden atascarse, especialmente con componentes de filigrana o material de soporte apretado. Estos también se pueden eliminar mecánicamente con un cepillo de dientes fino o un

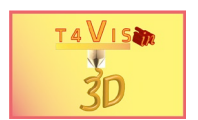

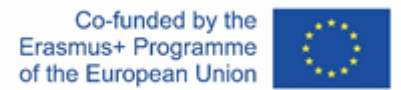

hisopo de algodón. La placa de construcción y el componente pasan luego al tercer y último baño. En este punto, a más tardar, el agente de limpieza debe ser movido por un mecanismo de agitación. Para componentes grandes, de filigrana y con mucho material de soporte, el último baño debe durar al menos 10 minutos.

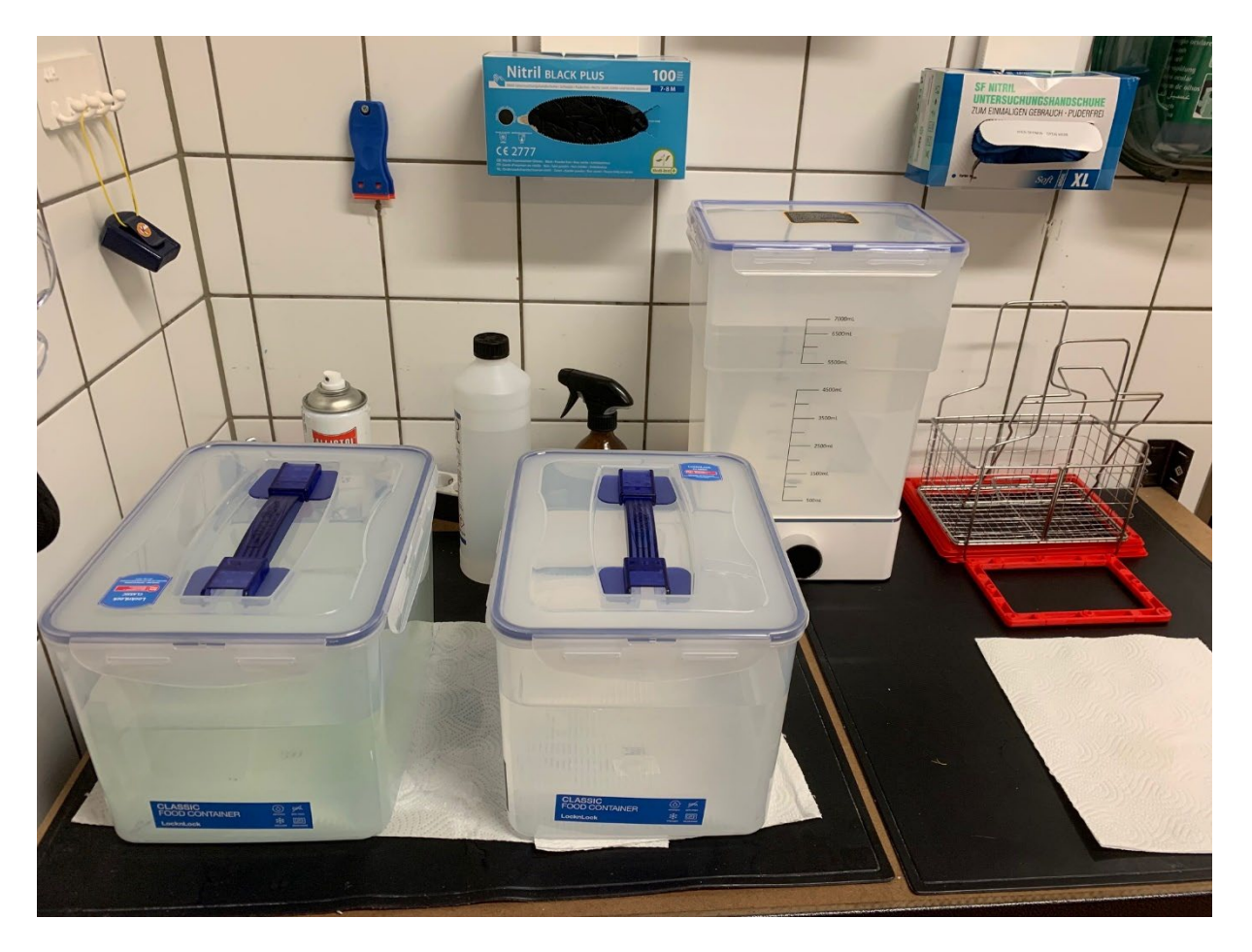

<span id="page-12-0"></span>**Ilustración 8 Estación de lavado de tres baños - Baño de fondo central con agitador magnético**

La ventaja de este proceso de tres baños es que el agente de limpieza se usa con más moderación en general. Si solo se usara un baño, el isopropanol tendría que cambiarse con más frecuencia para lograr un efecto de limpieza. En caso de mucha suciedad, solo se elimina el isopropanol del baño uno y se reemplaza con el contenido del baño dos. El baño dos recibe entonces el relleno del baño tres, que a su vez se llena con agente de limpieza fresco. Así que en nuestro ejemplo en [Figura](#page-12-0)  [8.](#page-12-0) Aunque se requieren 21 litros de isopropanol, esto se puede usar durante mucho más tiempo. Los envases utilizados deben ser sellables para evitar la evaporación o el derrame.

#### **En cualquier caso, se deben observar las normas de seguridad específicas de cada país para el manejo de isopropanol.**

El isopropanol sucio se desecha en botes de productos químicos y una empresa de reciclaje lo desecha como desecho peligroso.

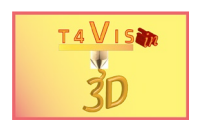

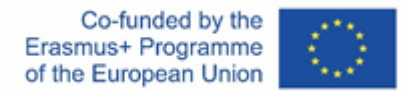

## <span id="page-13-0"></span>**4.2 Secado y curado**

Las piezas limpias se secan mejor en una habitación bien ventilada sobre un colador o un trozo de papel de cocina. Para componentes angulares y huecos, el proceso de secado se puede apoyar con un poco de aire comprimido. El isopropanol se evapora muy rápidamente, lo que hace que los componentes simples se sequen muy rápidamente. En el caso de componentes ahuecados, el componente debe almacenarse sobre un papel de cocina con los orificios de drenaje hacia abajo para que puedan escurrir los restos de la resina.

Después del secado, el componente debe curarse con luz ultravioleta. En el área de pasatiempos, a menudo se usan lámparas UV abiertas, cuya intensidad de luz no se puede ajustar. Dado que la luz ultravioleta puede ser dañina para los ojos, se deben utilizar estaciones de curado con certificación CE de los fabricantes de SLA por razones de seguridad. Estos tienen dispositivos de protección que apagan la luz ultravioleta cuando se abre el dispositivo o se retira la cubierta de protección de la luz. Además, la intensidad UV y el tiempo de curado se pueden ajustar para lograr un resultado óptimo.

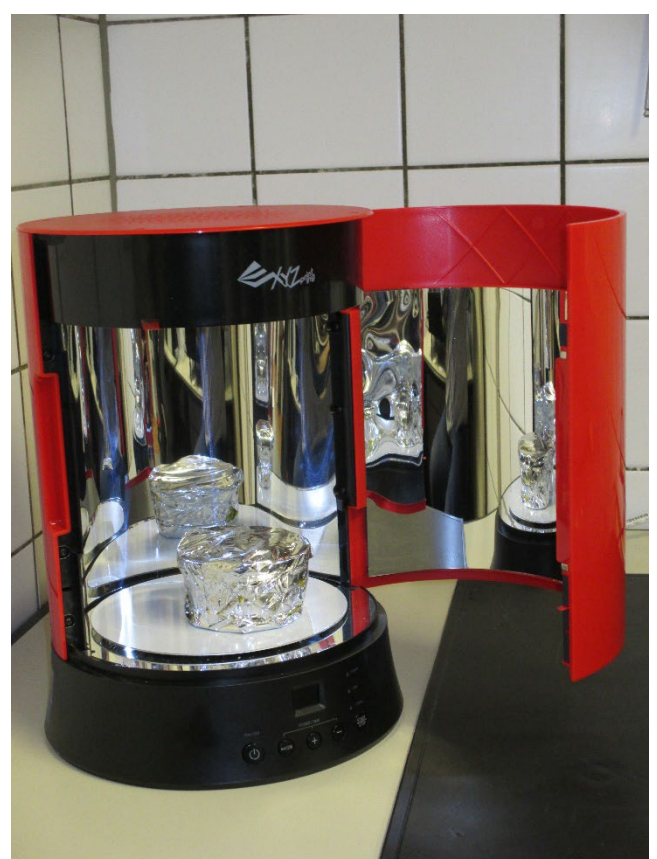

**Ilustración9 Cámara de curado (ejemplo XYZ Printing) con unidad de espejo**

<span id="page-13-1"></span>Un error común es elegir una intensidad ultravioleta demasiado alta o un tiempo de poscurado demasiado largo. Los modelos hechos con una resina transparente o blanca pueden estar "sobreexpuestos". Esto se demuestra por el hecho de que los modelos tienen una decoloración amarillenta. Las tolerancias son diferentes para cada fabricante. Los valores correspondientes se pueden encontrar en las hojas de datos de las resinas utilizadas.

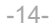

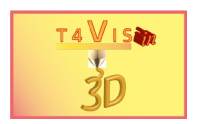

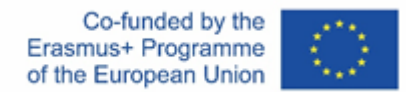

Si es necesario, esto debe probarse con impresiones de prueba para la resina respectiva y la estación de curado utilizada.

Básicamente, es recomendable elegir una intensidad más baja, pero alargar un poco el tiempo de curación. El modelo también se puede dar la vuelta para que la parte inferior también se endurezca. Con resina transparente, esto debe hacerse a la mitad del tiempo de curado para curar suficientemente todos los lados.

## <span id="page-14-0"></span>**4.3 Eliminación del material de soporte y postprocesado**

Especialmente con material de soporte denso, a menudo existe el riesgo de que se elimine antes de que se haya endurecido, ya que a menudo se puede eliminar simplemente tirando. Sin embargo, puede suceder que el material de la superficie del componente se elimine accidentalmente. Esto crea pequeñas muescas en la superficie que solo se pueden eliminar lijando con papel de lija.

Es mejor quitar el material de soporte con un bisturí o cortadores laterales finos con una cuchilla plana solo después de que se haya endurecido. Cualquier material de soporte restante se puede quitar con papel de lija húmedo de grano 5000 para dejar un acabado suave.

Si los componentes SLA se van a utilizar en habitaciones luminosas con luz natural o al aire libre, se debe aplicar protección UV con una pintura. En principio, todas las pinturas acrílicas utilizadas en la fabricación de modelos son adecuadas. Se deben seleccionar pinturas resistentes a la intemperie apropiadas para uso en exteriores. Estos se pueden aplicar con un pincel, aerógrafo o pintura en aerosol. Si el componente está pintado con pinturas acrílicas, debe asegurarse de que la pintura en sí sea resistente a los rayos UV.

Cuando se trata de capas transparentes, hay aerosoles de capa transparente acrílica con un acabado mate o brillante. Aunque la superficie de la resina parece suave, absorbe muy bien la pintura. Por tanto, la pintura debe hacerse en varias capas finas para evitar goteos de pintura. Aparte de eso, se deben seguir las instrucciones de seguridad y procesamiento del fabricante de la pintura.

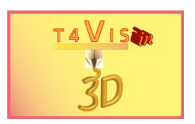

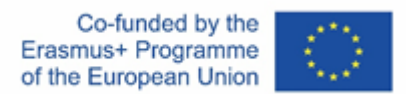

# <span id="page-15-0"></span>**5 Solución de problemas**

## <span id="page-15-1"></span>**5.1 El componente se adhiere a la base del IVA en lugar del tablero de construcción**

El problema más común con la impresión SLA es la falta de adhesión del componente a la placa de construcción, como resultado, la resina curada se pega al fondo del VAT.

Este error tiene cuatro causas principales:

- 1. La alineación de la placa de construcción no es correcta
- 2. Tablero de construcción tiene grasa
- 3. Tiempo de exposición mal seleccionado
- 4. La velocidad de movimiento del eje Z no es adecuada

Si el ajuste es defectuoso, la distancia entre el panel de construcción y la parte inferior transparente del VAT puede ser demasiado grande. Como resultado, la resina endurecida no puede adherirse lo suficiente al panel de construcción, ya que el efecto adhesivo de la parte inferior del VAT es mayor. Por lo tanto, se debe verificar el ajuste y reducir la distancia si es necesario.

Los fabricantes suelen raspar la parte inferior de los paneles de construcción para lograr una mejor adherencia. Si la placa de construcción no se limpió correctamente o se limpió con isopropanol sucio, es posible que se reduzca la adhesión de la placa de construcción. En este caso, la placa de construcción debe limpiarse nuevamente con isopropanol o alcohol etílico.

Otra posibilidad de falta de adherencia es seleccionar un tiempo de exposición incorrecto. Esto generalmente se puede encontrar en las hojas de datos del fabricante de la impresora. Si el tiempo de exposición es demasiado corto, el curado no será suficiente para adherirse a la placa de construcción. La adherencia al fondo del VAT es mayor porque la parte expuesta es un poco más dura en este punto. Si no se dispone de las tablas de endurecimiento del fabricante, se debe realizar una prueba de impresión en forma de cubo de 2 cm<sup>3</sup>.

El tiempo de exposición de las primeras capas debe incrementarse en incrementos de 5 segundos cada una; el tiempo de exposición de las siguientes capas en 1 segundo cada una.

Los fabricantes de impresoras SLA siempre intentan aumentar la velocidad de impresión. Esto se consigue, entre otras cosas, acortando los tiempos de movimiento del eje Z. Un factor crítico a este respecto es el levantamiento de la placa de construcción después de la exposición. Si sucede demasiado rápido, se puede comparar con una ventosa rápida en una placa de vidrio. Si el movimiento es demasiado rápido, la ventosa no se desprenderá de la placa de vidrio sino que la levantará con ella. Si el problema persiste, se puede intentar una elevación inferior. La velocidad de "despegue" o "despegue" debe reducirse. La velocidad se suele dar en milímetros por minuto. La velocidad debe reducirse gradualmente en 10 milímetros por minuto.

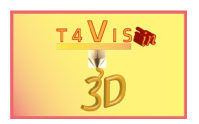

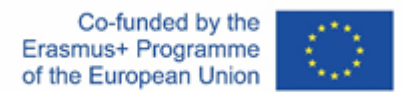

## <span id="page-16-0"></span>**5.2 Impresión incompleta debido a material de soporte insuficiente**

Otro error común es que las áreas de la pieza se impriman de forma incompleta o se rompan y se caigan durante el proceso de impresión.

Esto puede tener las siguientes causas:

- 1. No se proporcionó material de apoyo para esta ubicación.
- 2. El material de soporte previsto era demasiado delgado o se creó con un espacio demasiado grande.

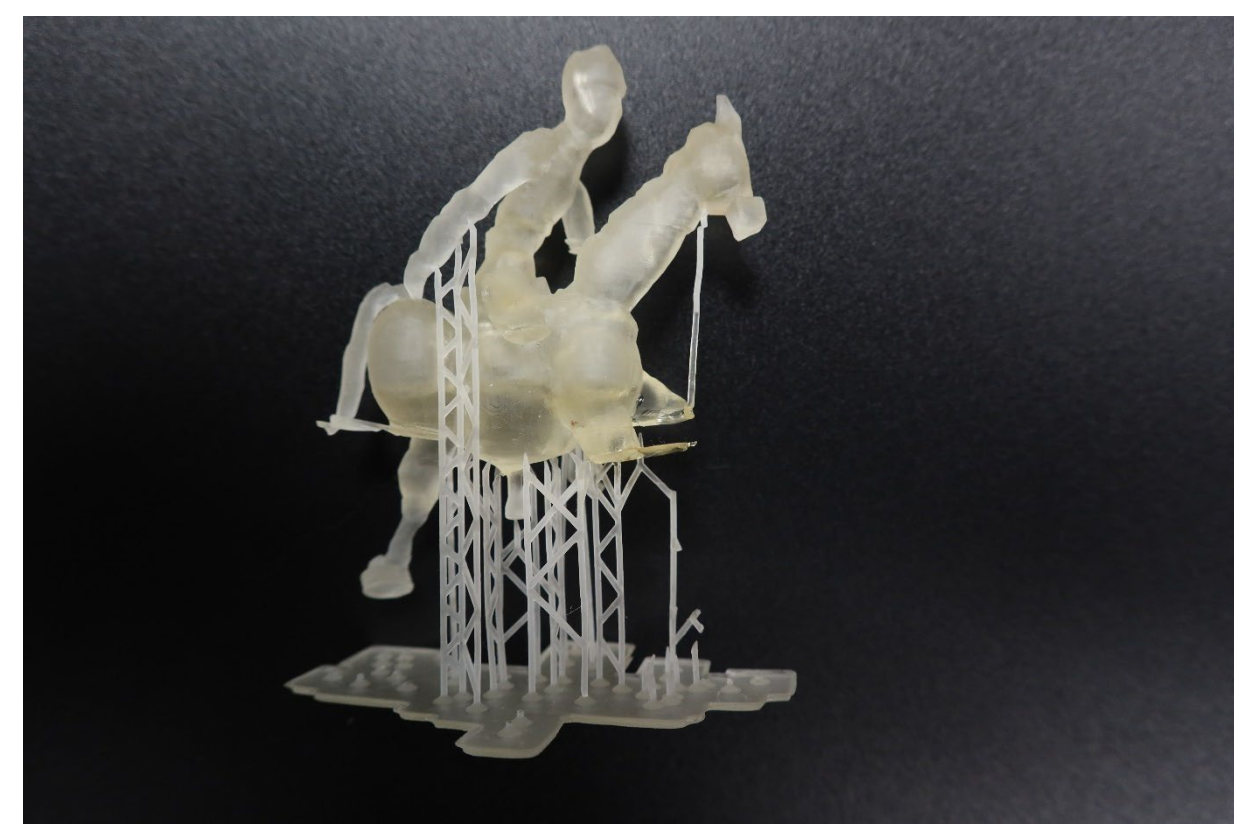

**Ilustración 10 Material de apoyo insuficiente**

<span id="page-16-1"></span>Como puede verse en la [Figura 10,](#page-16-1) las dos patas del caballo que se ven al frente de la imagen no han sido impresas. A la pata trasera le falta por completo el material de soporte, solo se agregaron dos pilares (demasiado delgados) a la pata delantera.

Básicamente, el grosor y la densidad del material de soporte deben adaptarse al componente. Por supuesto, los componentes expuestos y pesados están sujetos a la gravedad y el material de soporte no soporta completamente la carga, ya que no se ha curado lo suficiente. Por esta razón, el material de soporte debe ser más grueso y más densamente adherido, especialmente en el caso de componentes expuestos y pesados. Cabe señalar que las estructuras de soporte no solo se unen a la parte inferior del componente (los cascos en el ejemplo anterior), sino a toda el área.

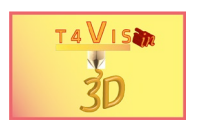

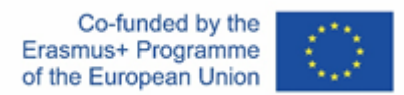

## <span id="page-17-0"></span>**5.3 Deformación por posicionamiento incorrecto o material de soporte insuficiente en los bordes**

Un defecto común es una deformación en la parte inferior del componente. Esto puede deberse a una colocación incorrecta de la pieza en la placa de construcción y/o material de soporte insuficiente alrededor de los bordes de la pieza.

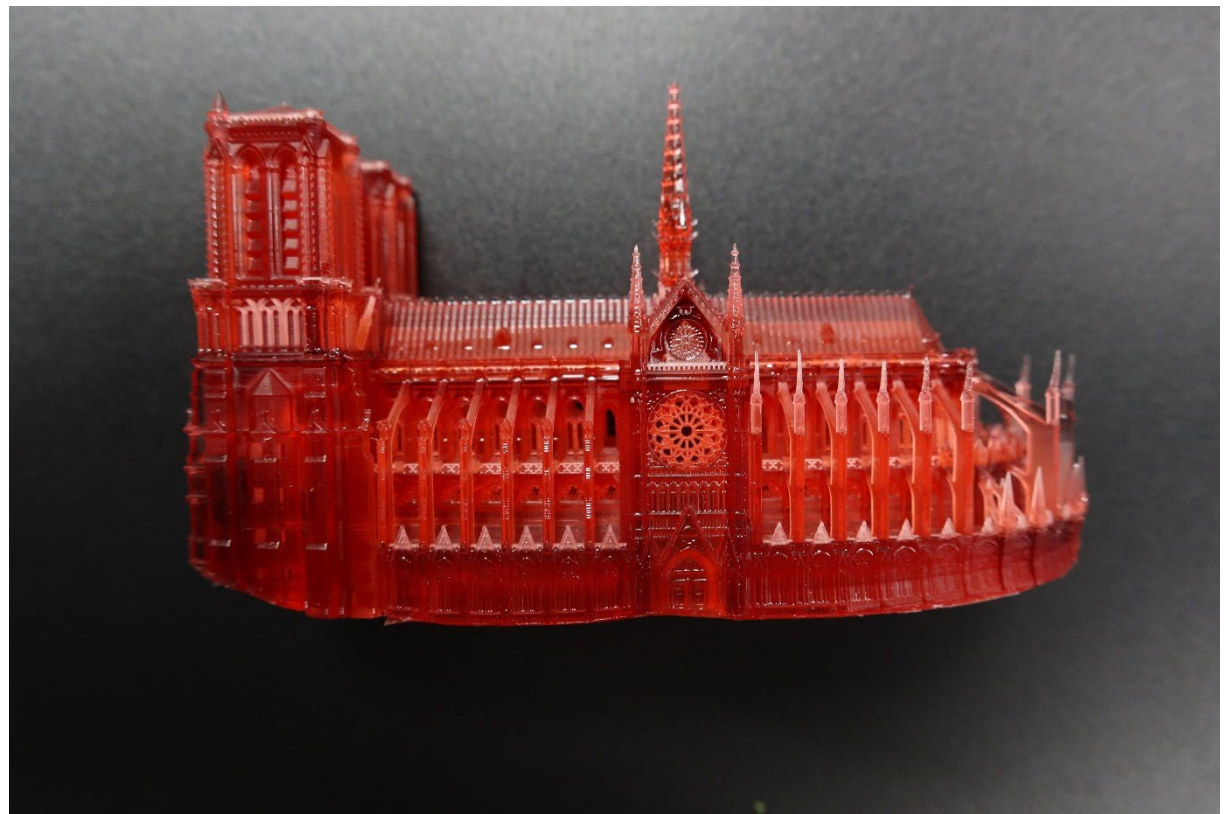

**Ilustración 11 Deformación por mal posicionamiento y falta de material de apoyo en los bordes**

<span id="page-17-1"></span>En el ejemplo de la [Figura 11,](#page-17-1) la maqueta de "Notre Dame" se colocó con la parte inferior paralela al tablero de construcción. Aquí se cometieron dos errores al mismo tiempo.

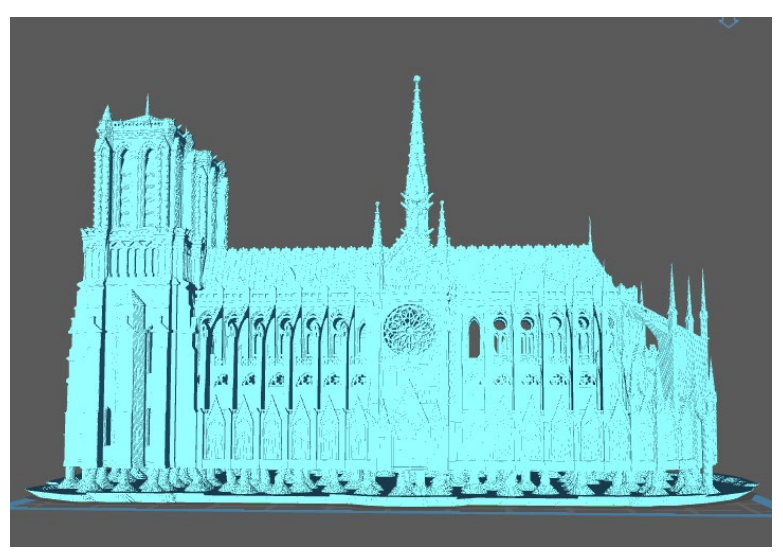

**Ilustración 12 Posicionamiento y material de apoyo del ejemplo**

<span id="page-17-2"></span>El consorcio del proyecto T4VIS In 3D\* Acuerdo No.: 2020-1-DE02-KA202-007620 Versión 1 \* 22-01

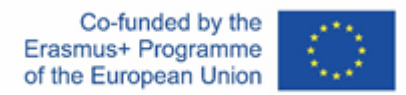

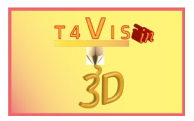

Por un lado, la disposición de la pieza puede conducir a una deformación del componente debido al efecto de succión cuando se levanta el panel de construcción. Este efecto ya fue explicado en el Tutorial 6. Por otro lado, en [Figura 12,](#page-17-2) es claramente reconocible que solo se agregó una fila de estructuras de soporte en los bordes. Aquí, incluso con la disposición inclinada correcta del componente (ver [Figura 13\)](#page-18-0) se deben unir estructuras de soporte significativamente más densas.

<span id="page-18-0"></span>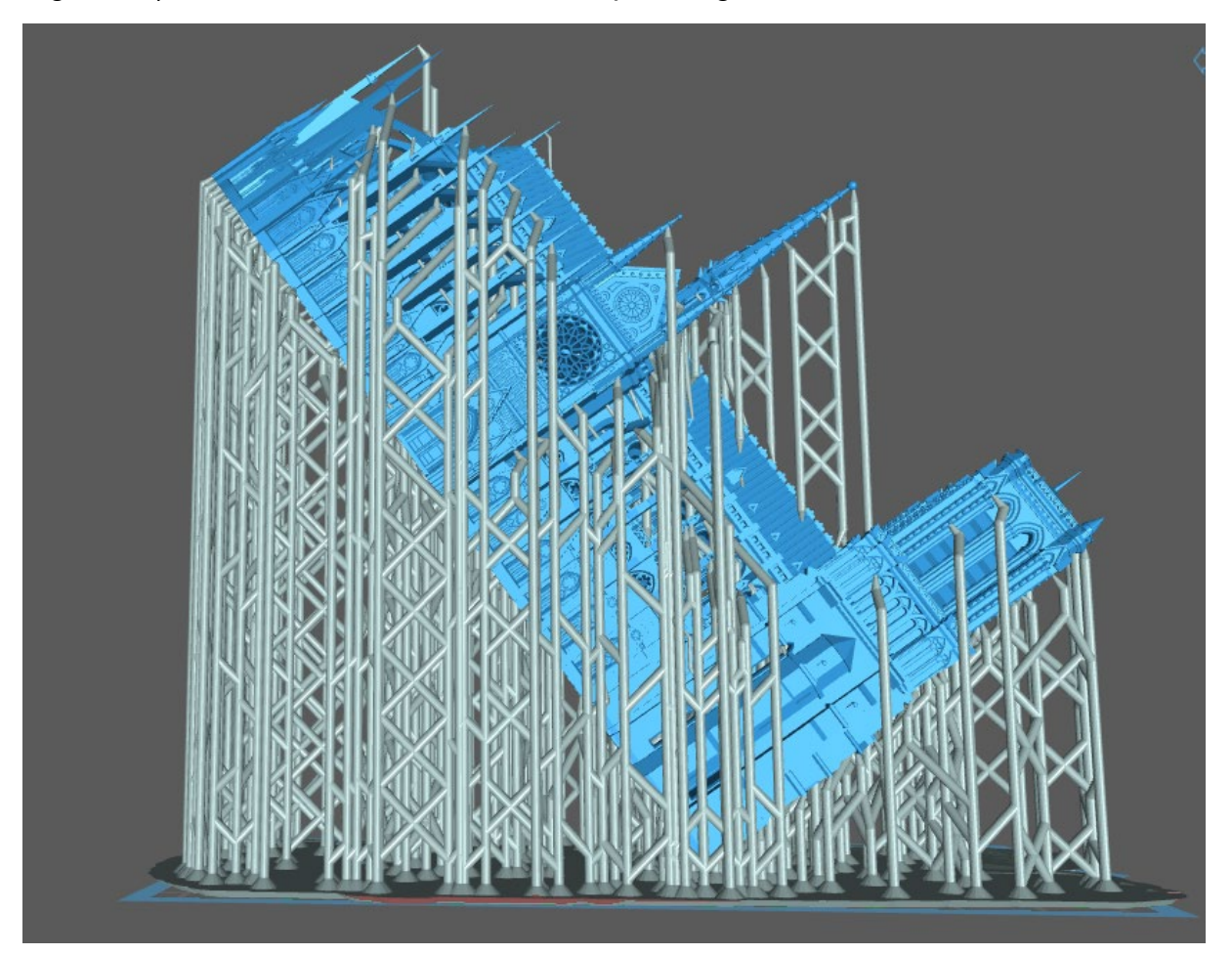

**Ilustración 13 Correcto posicionamiento y fijación de la estructura de soporte**

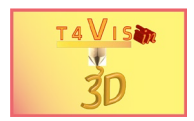

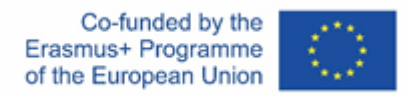

# <span id="page-19-0"></span>**6 Lista de Figuras**

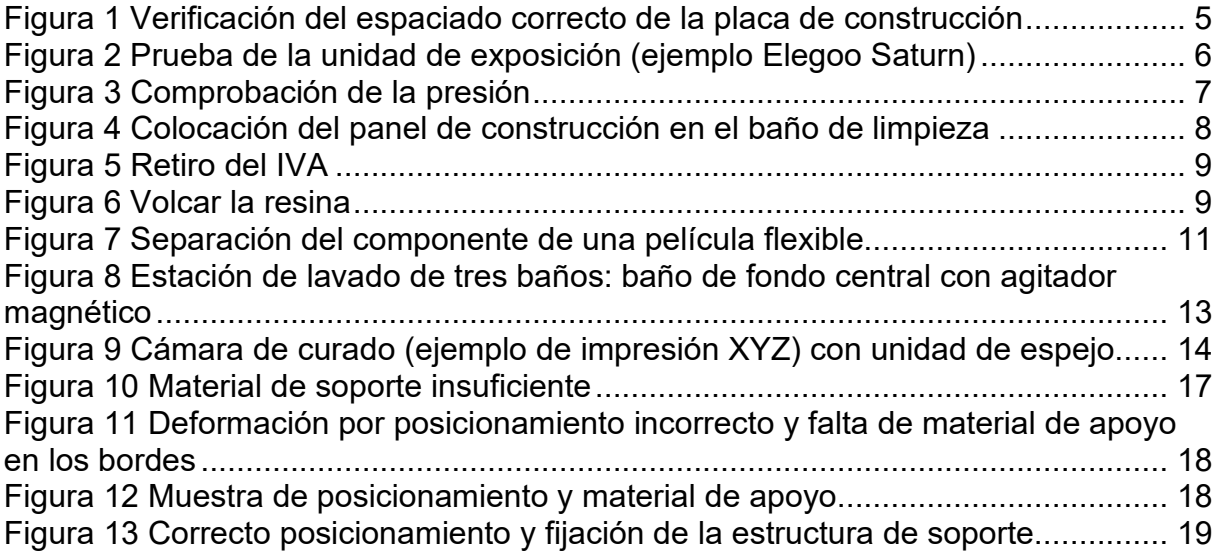